L'Education Nationale met à votre disposition un portail pour suivre la scolarité de votre enfant : EduConnect.

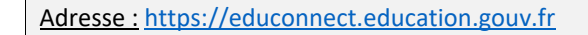

## Activation du compte

Utilisez l'un des trois parcours d'authentification pour accéder à vos services en ligne :

- Le parcours FranceConnect : A partir du service FranceConnect et de vos informations centralisées (impots.gouv.fr, amelie.fr…).

- Le parcours par notification : un identifiant et un mot de passe sont fournis par le directeur de l'établissement scolaire de votre enfant.

- Le parcours par auto-inscription : Il vous est également possible de vous inscrire à EduConnect via votre numéro de téléphone mobile.

## Accès à votre portail

Avec un compte activé, vous accédez à votre portail. Accédez ainsi au Livret Scolaire Unique (LSU) de votre enfant, et à la gestion de votre compte.

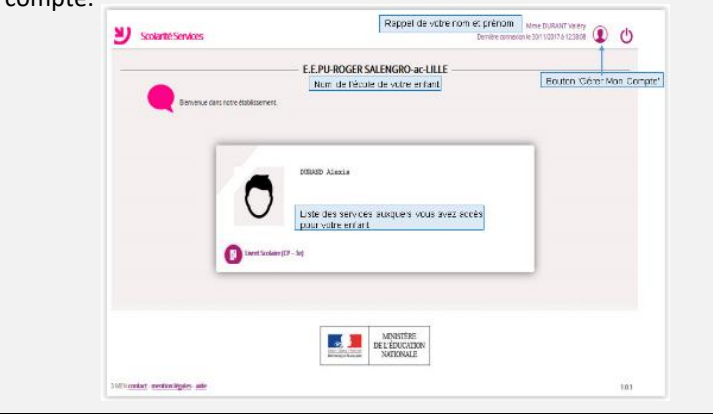

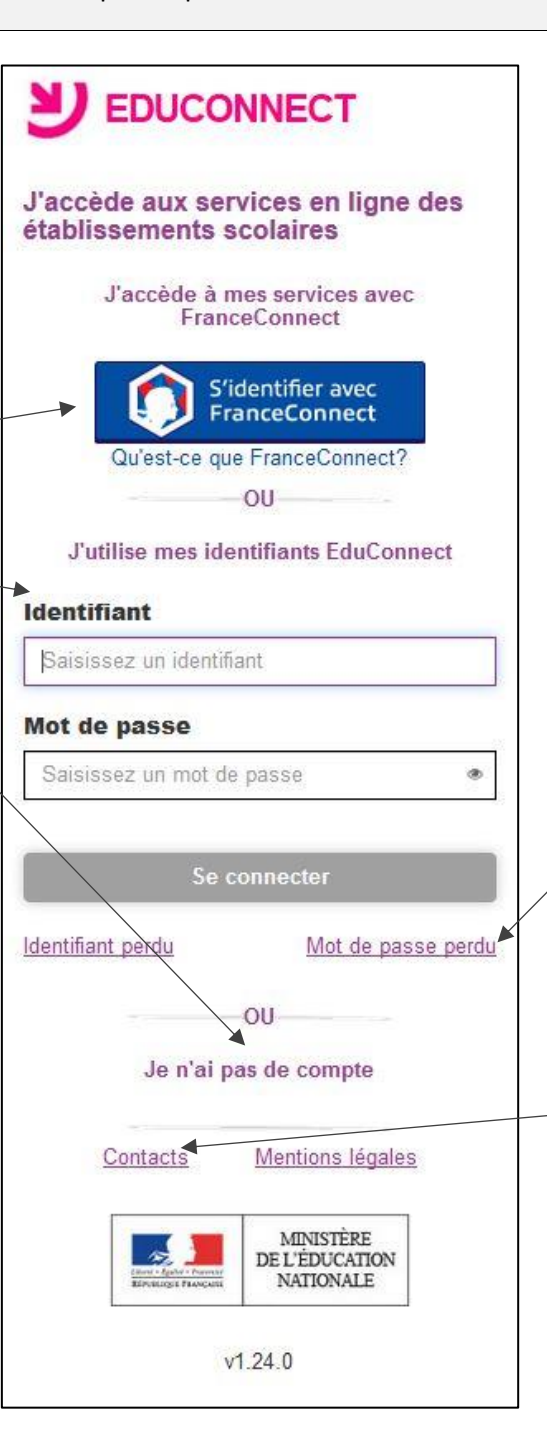

Gestion de votre compte : icone Accéder à la gestion de votre compte pour : - Modifier votre mot de passe - Modifier votre adresse mail - Regrouper vos enfants Rappel de votre nom et prénom **D NJ** Scolarité Services E E PILROGER SALENGRO-ac-ULLE Bouton 'Gérer Mon Compte Nom de l'école de votre enfant nepage about .<br>Liste des services auxquels vous avez accès<br>pour votre enfant

## Auto-dépannage

Si vous avez oublié/perdu vos identifiant ou mot de passe, vous avez la possibilité d'obtenir votre identifiant ou de réinitialiser votre mot de passe.

Aide

Cliquez sur Contact. Vous pourrez télécharger le guide pour les parents ou accéder à un formulaire de demande d'assistance. Bénéficiez également d'une assistance téléphonique au 03 80 44 84 20 (du lundi au vendredi, de 8h00 à 12h30 et de 13h30 à 17h30).